# Configurazione degli aspetti della chiamata per linea su un telefono multipiattaforma Cisco IP Phone serie 7800 o 8800 Ī

## **Obiettivo**

I telefoni multipiattaforma Cisco IP Phone serie 7800 e 8800 comprendono una serie di telefoni VoIP (Voice-over-Internet Protocol) completi di funzionalità che forniscono la comunicazione vocale su una rete IP. I telefoni offrono tutte le caratteristiche dei telefoni aziendali tradizionali, come l'inoltro delle chiamate, la ricomposizione, la chiamata rapida, il trasferimento delle chiamate e le conferenze telefoniche. I telefoni multipiattaforma Cisco IP Phone serie 7800 e 8800 sono destinati a soluzioni incentrate su PBX (IP Private Branch Exchange) basato su SIP (Session Initiation Protocol) di terze parti.

I telefoni multipiattaforma Cisco IP Phone serie 7800 e 8800 supportano anche la configurazione di aspetti di chiamate multiple del numero di chiamate consentite sulla linea. Indica il numero di chiamate che possono essere effettuate su una singola riga alla volta.

In questo documento viene spiegato come configurare gli aspetti delle chiamate per linea su un telefono multipiattaforma Cisco IP Phone serie 7800 o 8800.

#### Dispositivi interessati | Versione firmware

- IP Phone serie 7800 | 11.0 (<u>scarica la versione più recente</u>)
- Serie 8800 IP Phone | 11.0 (<u>scarica la versione più recente</u>)

### Configura il numero di aspetti chiamata per riga

### Configura più chiamate per riga

Passaggio 1. Accedere all'utility basata sul Web del proprio IP Phone, quindi selezionare Admin Login > Advanced (Accesso amministratore > Avanzate).

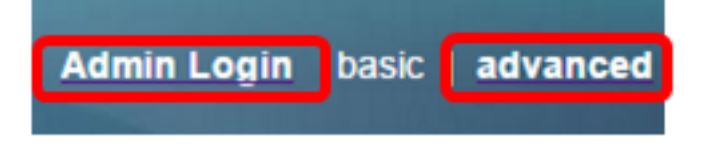

Passaggio 2. Scegliere Voce > Telefono.

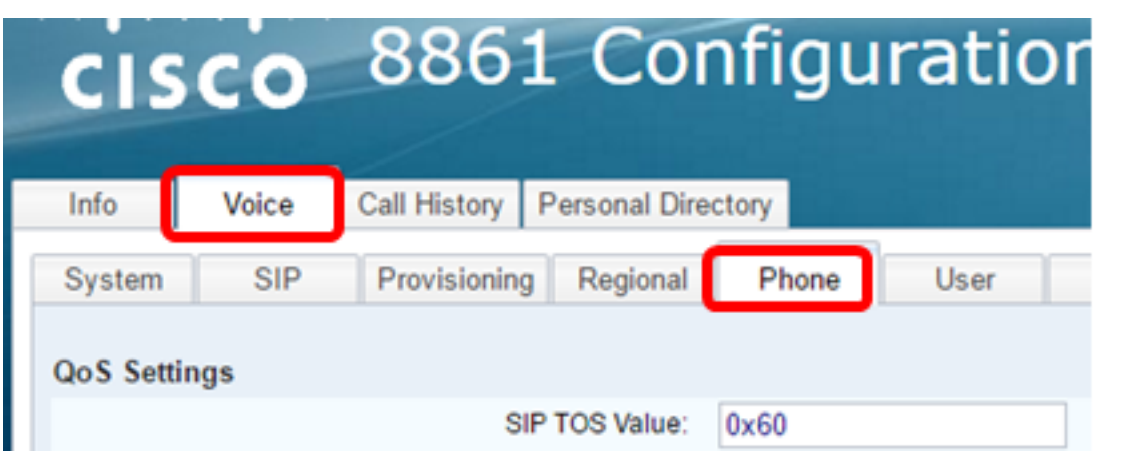

Passaggio 3. Scorrere verso il basso fino all'area Impostazioni tasti linea varie, quindi scegliere un numero dall'elenco a discesa Aspetti chiamata per linea per specificare il numero consentito di chiamate per linea. Per impostazione predefinita, questo valore è impostato su 2 e ha un massimo di 10 chiamate per linea.

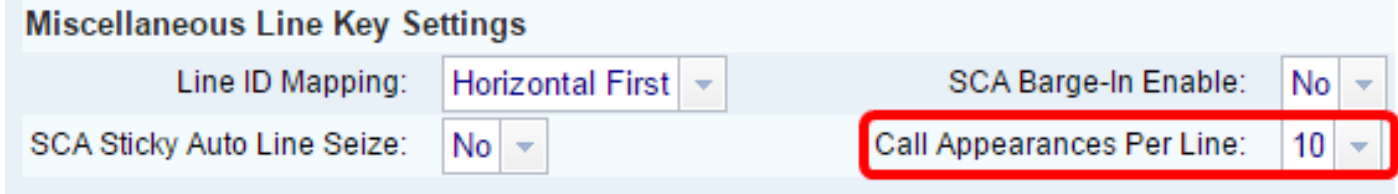

Nota: nell'esempio, viene scelto 10.

Passaggio 4. Fare clic su Sottometti tutte le modifiche.

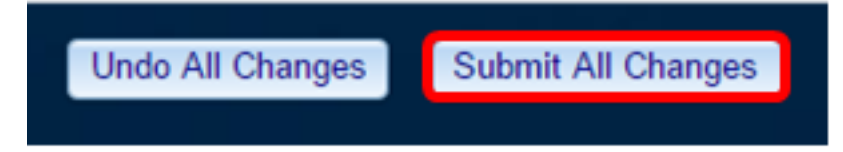

A questo punto, è necessario configurare correttamente il numero di aspetti della chiamata per linea sul telefono multipiattaforma Cisco IP Phone serie 7800 o 8800.

#### Verifica del numero configurato di chiamate per linea

Passaggio 1. Ripetere i passaggi da 1 a 4 della configurazione su un altro Cisco serie 7800 o 8800 IP Phone.

Passaggio 2. Effettuare una chiamata dal numero 1 al numero 2. Bloccare la chiamata e ripetere la procedura fino a effettuare 10 chiamate.

Passaggio 3. Scorrere le chiamate attive sull'interfaccia grafica dell'IP Phone. Questa operazione può essere eseguita per qualsiasi numero configurato negli aspetti delle chiamate per linea, da due a 10 chiamate.

Nota: In alternativa, è possibile utilizzare un numero qualsiasi di dispositivi per effettuare le chiamate al numero 1.

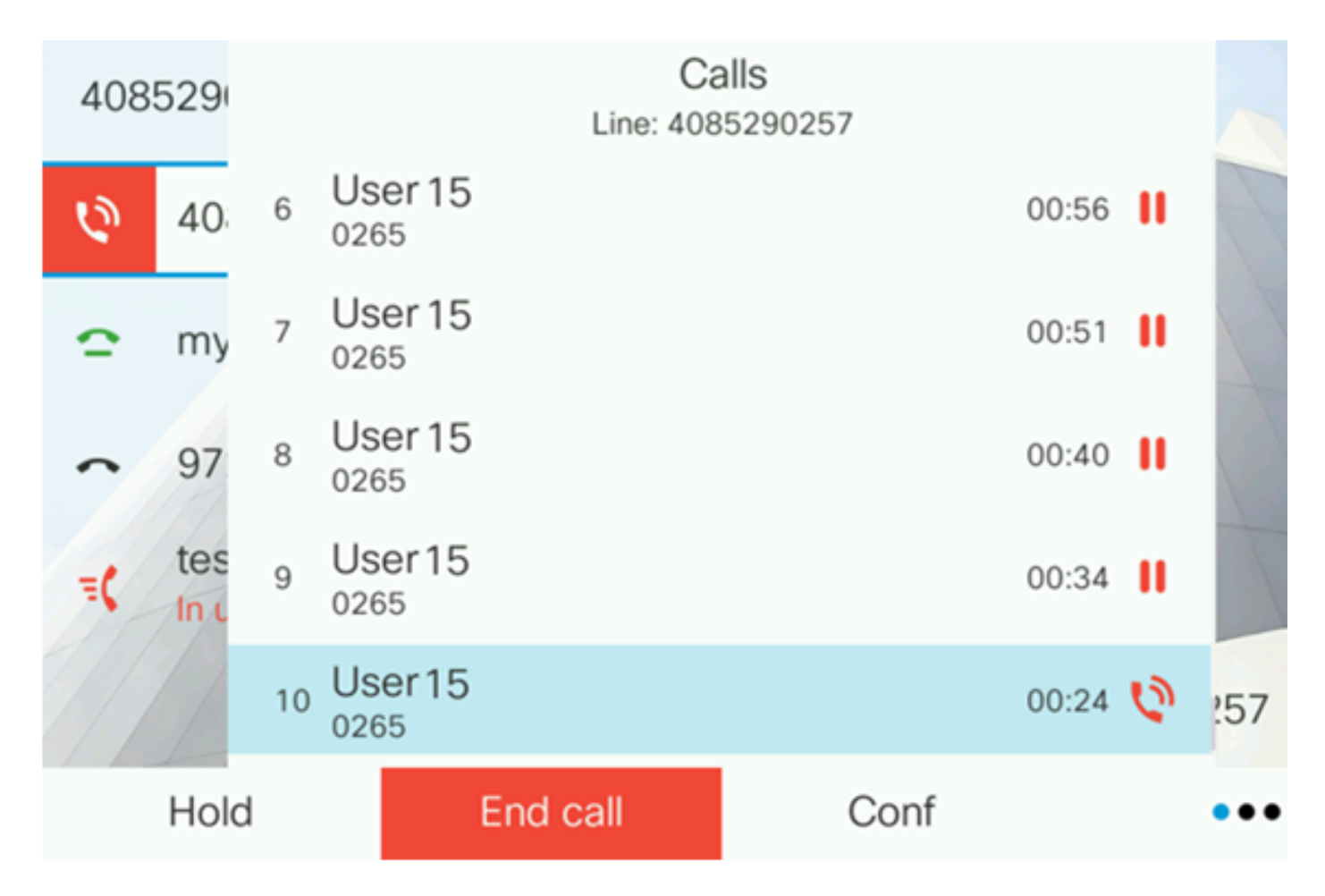

Nota: In questo esempio, Cisco IP Phone 8861 visualizza 10 chiamate dall'utente 15. Ciò indica che il numero configurato di chiamate è stato completato.

A questo punto, è possibile verificare che il telefono multipiattaforma Cisco IP Phone serie 7800 o 8800 supporti il numero configurato di chiamate per linea.

## Qui è disponibile un video relativo a questo articolo...

Fare clic qui per visualizzare altre Tech Talks di Cisco